**Kramer Electronics, Ltd.**

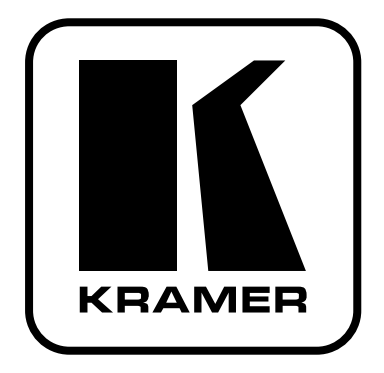

# **Руководство по эксплуатации**

**оптические кабели-удлинители DVI**

# **Модель:**

**C-4FDM/4FDM-10 C-4FDM/4FDM-20 C-4FDM/4FDM-30 C-4FDM/4FDM-50 C-4FDM/4FDM-100**

## **Содержание**

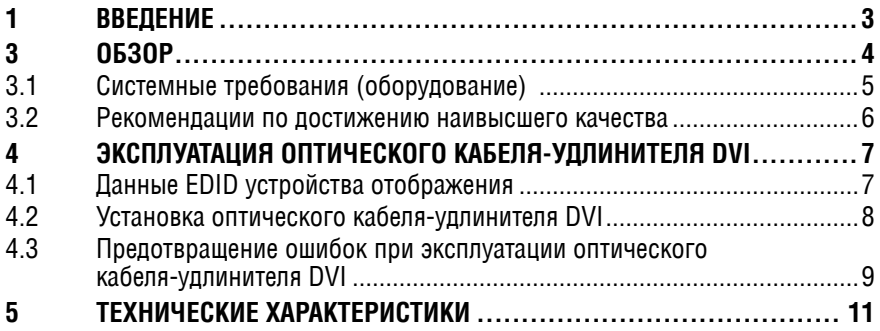

# **1 введение**

Вас приветствует компания Kramer Electronics. Основанная в 1981 году, она предлагает профессионалам в области видео, звука и презентаций решения для огромного числа проблем, с которыми им приходится сталкиваться в повседневной работе — решения, созданные в творческом поиске, уникальные, но при этом доступные по цене. У качества нет пределов, и за последние годы большая часть изделий компании была переработана и усовершенствована. Наш модельный ряд, сейчас насчитывающий более 1000 приборов, подразделяется по функциональности на 11 групп<sup>1</sup>.

Поздравляем Вас с приобретением оптического кабеля-удлинителя DVI одной или нескольких из моделей производства компании Kramer: **C-4FDM/4FDM-10**, **C-4FDM/4FDM-20**, **C-4FDM/4FDM-30**, **C-4FDM/4FDM-50** и **C-4FDM/4FDM-100**.

Уникальные оптические кабели-удлинители DVI компании Kramer идеально подходят для увеличения дистанции передачи сигналов DVI без необходимости в использовании повторителя. Например, с помощью кабеля **C-4FDM/4FDM-100** можно увеличить дистанцию до 100 м.

Комплект поставки:

- • Оптический кабель-удлинитель DVI: **C-4FDM/4FDM-10**, **C-4FDM/4FDM-20**, **C-4FDM/4FDM-30**, **C-4FDM/4FDM-50** или **C-4FDM/4FDM-100**.
- Два адаптера электропитания (выходное напряжение 5 В постоянного тока).
- Настоящее руководство пользователя.

# **2 подготовка к Работе**

Перед началом работы рекомендуем:

- Аккуратно извлечь оборудование из упаковки, сохранив коробку и упаковочный материал — в будущем они могут пригодиться для транспортировки прибора
- Изучить настоящее руководство по эксплуатации

<sup>1</sup> Усилители-распределители; 2: Видео и аудио коммутаторы, матричные коммутаторы и контроллеры; 3: Системы управления; 4: Преобразователи формата сигналов и синхропроцессоры; 5: Приборы для передачи сигналов по кабелю на витой паре; 6: Специальные AV-устройства; 7: Преобразователи развертки и масштабаторы; 8: Кабели и разъемы; 9: Установочные изделия; 10: Адаптеры для стоек и другие аксессуары; 11: Приборы компании Sierra

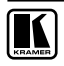

# **3 обЗоР**

Оптические кабели-удлинители DVI компании Kramer представлены следующими моделями:

- **• C-4FDM/4FDM-10** (удлинитель до 10 м);
- **• C-4FDM/4FDM-20** (удлинитель до 20 м);
- **• C-4FDM/4FDM-30** (удлинитель до 30 м);
- **• C-4FDM/4FDM-50** (удлинитель до 50 м);
- **• C-4FDM/4FDM-100** (удлинитель до 100 м).

Передающий модуль данного кабеля способен считать данные EDID (Extended Display Identification Data — расширенные данные идентификации устройства отображения), а при подключении к компьютеру обеспечивает выдачу в него этих данных (см. **раздел 4.1**). Данный узел позволяет кабелю работать во всех режимах интерфейса DVI-D Single Link и обеспечить бесперебойную работу видеокарты компьютера, как если бы она была подключена к дисплею обычным коротким кабелем. Для получения заведомо правильных результатов необходимо произвести процедуру считывания EDID (см. **раздел 4.1.2**).

Кабель передает видеосигнал по оптическим линиям связи, что обеспечивает полную гальваническую развязку передающей и приемной стороны. Это позволяет избавиться от проблем с электромагнитными помехами, а также проблем, связанных с заземлением и электропитанием аппаратуры.

**ВниМание!** Кабель не обеспечивает работу с системой защиты данных HDCP. Такие источники сигнала, как проигрыватели BluRay, спутниковые ресиверы или сеттоп-боксы, в большинстве случаев не будут работать с данным кабелем-удлинителем (зависит от производителя этих устройств).

**ВниМание!** Кабель передает цифровые сигналы интерфейса DVI-D Single Link. Он не передает аналоговые линии интерфейса DVI-I и дополнительные линии интерфейса DVI-D Dual Link.

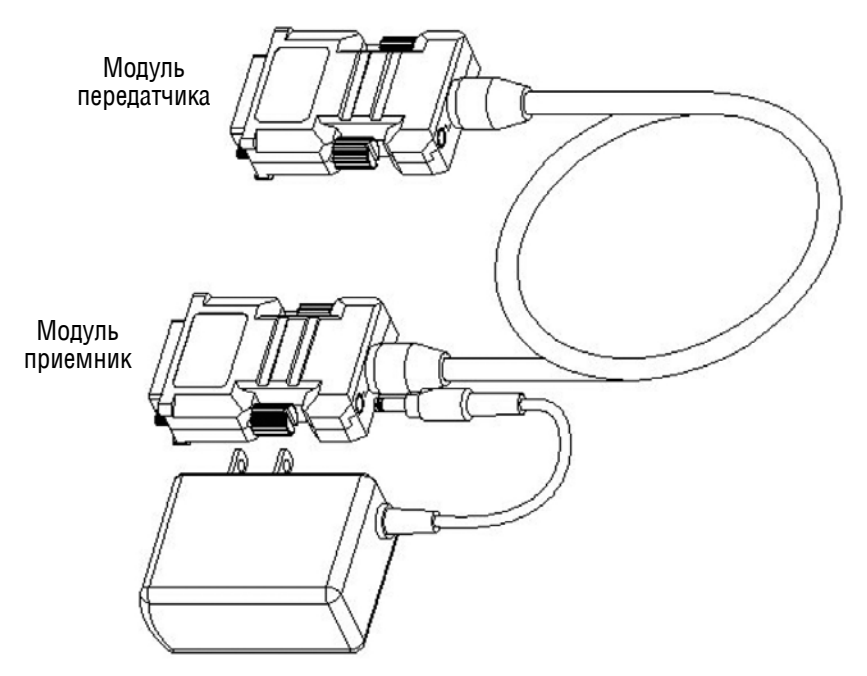

На рис. 1 изображен оптический кабель-удлинитель DVI компании Kramer.

Рис. 1. Оптический кабель-удлинитель DVI компании Kramer

# **3.1 Системные требования (оборудование)**

Необходимо наличие в составе системы на основе PC, SUN или Mac графического контроллера или платы DVI, которые:

- Оснашены портом DVI
- Поддерживают графическое разрешение устройства отображения, которое необходимо подключить

Следующие специальные требования не предъявляются:

- Требования к объему памяти, тактовой частоте ЦПУ и чипсетов, если возможна установка графического контроллера или платы DVI надлежащим образом
- К программному обеспечению, если программные компоненты графического контроллера или платы DVI надлежащим образом интегрированы в операционную систему

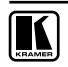

**рекомендации по электропитанию:** Модуль передатчика Tx оптических кабелей-удлинителей DVI компании Kramer рассчитан на электропитание +5 В от встроенного источника питания графической платы через контакт 14 разъема DVI. Кроме того, модуль Tx оснащен схемой отключения электропитания — для защиты в случае подключения внешнего блока питания во время подачи электропитания с контакта разъема DVI. Подключение внешнего адаптера питания оказывается необходимо в случае, если графическая плата не способна обеспечить достаточное электропитание передатчика (зависит от производителя платы).

Модуль приемника Rx всегда нуждается во внешнем блоке питания 5 В постоянного тока.

Оба внешних блока питания входят в комплект поставки кабеля-удлинителя.

### **3.2 рекомендации по достижению наивысшего качества**

Для достижения наилучших результатов:

- Пользуйтесь только высококачественными соединительными кабелями. избегая таким образом помех, потерь качества сигнала из-за плохого согласования и повышенных уровней шумов (что часто связано с низкокачественными кабелями)
- Избегайте помех от расположенного поблизости электрооборудования
- Располагайте Kramer C-4FDM как можно дальше от мест с повышенной влажностью, запыленностью или от прямого солнечного света

**оСторожно:** внутри устройства нет составных частей, подлежащих обслуживанию пользователем.

**ВниМание:** пользуйтесь только настенным сетевым адаптером входного электропитания Kramer Electronics, идущим в комплекте с устройством (например, номер детали 99-9090510 или 99-9090512).

**ВниМание:** перед установкой или обслуживанием устройства отключите электропитание и отсоедините адаптер от розетки электросети.

Поскольку оптический кабель-удлинитель **DVI C-4FDM** представляет собой активное электронное устройство (а не просто обычный кабель), в дальнейшем может потребоваться его снятие или замена. Соответственно, мы не рекомендуем устанавливать его на постоянной основе как компонент инсталляции. При необходимости построения постоянной инсталляции можно приобрести изделия аналогичного назначения с разъемными соединениями — например, Kramer **610T/R**, **602T/R**, **614T/R**, **621T/R** или **622T/R**.

# **4 эксплуатация оптического кабеля-удлинителя DVI**

В настоящем разделе описаны:

- • Получение данных EDID устройства отображения (см. **подраздел 4.1**)
- • Установка оптического кабеля-удлинителя DVI (см. **подраздел 4.2**)
- • Рекомендации по предотвращению ошибок (см. **подраздел 4.3**)

## **4.1 данные EDID устройства отображения**

Данные EDID устройства отображения считываются передающим устройством для последующей передачи в компьютер.

## **4.1.1 определение EDID**

Расширенные данные идентификации дисплея (EDID), по определению Ассоциации по стандартам в области видеоэлектроники (VESA), — это структура данных, передаваемых устройством отображения для описания его свойств на видеоплату компьютера (или на иной источник графического сигнала DVI). EDID позволяет компьютеру «знать», какого типа монитор подсоединен к выходу. В состав данных EDID входит наименование предприятия-изготовителя, тип изделия, временные характеристики, поддерживаемые устройством отображения, размер экрана, данные о яркости и (только для цифровых устройств отображения) данные о расположении пикселей.

## **4.1.2 получение виртуальных данных EDID**

Данные EDID по умолчанию, установленные на предприятии-изготовителе, содержат разрешение UXGA (1600x1200) на 60 Гц. Если необходимы другие разрешения (например, 1920х1080 или 1920х1200), имеется возможность получения данных EDID устройства отображения передатчиком, таким образом, что при подключении к передатчику компьютера он сможет считать информацию EDID («виртуальные» данные EDID — т.е. данные EDID устройства отображения, которые теперь хранятся в памяти оптического кабеля-удлинителя) и идентифицировать устройство отображения. Это процедура выполняется только один раз для подключенного устройства отображения. После сохранения данных EDID систему можно отключать и подключать без необходимости в повторном получении данных EDID. В случае замены устройства отображения следует выполнить процедуру получения данных EDID передатчиком.

Чтобы получить данные EDID устройства отображения, действуйте в следующем порядке:

- 1. Осторожно извлеките оптический кабель-удлинитель DVI из упаковки.
- 2. Подключите адаптер электропитания на 5 В к розетке электропитания передатчика, а адаптер подключите к электросети. Подсветится синий светодиодный индикатор.

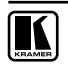

3. Нажмите кнопку EDID (см. рис. 2) с помощью тонкой отвертки или булавки.Синий светодиодный индикатор дважды мигнет и погаснет.

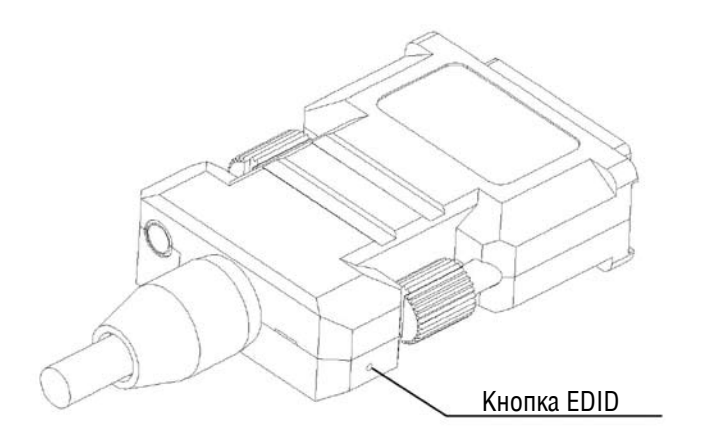

Рис. 2. Кнопка EDID на модуле передатчика

- 4. Подключите передающее устройство непосредственно к включенному устройству отображения. Светодиодный индикатор несколько раз мигнет во время считывания данных EDID и погаснет.
- 5. Отсоедините передатчик от устройства отображения. При подключении к другому устройству отображения можно повторить шаги 2 … 4, чтобы получить новые даные EDID.
- 6. Отсоедините передатчик. Теперь информация EDID сохранена, и синий светодиодный индикатор светится постоянно.

## **4.2 установка оптического кабеля-удлинителя DVI**

**ВниМание!** Перед прокладкой кабеля-удлинителя по его штатной трассе рекомендуется предварительно выполнить процедуру считывания EDID (см. **раздел 4.1.2**), т. к. это может оказаться физически затруднительно после прокладки.

Для подключения оптического кабеля-удлинителя DVI действуйте в следующем порядке:

- 1. Подключите адаптер электропитания на 5 В к розетке электропитания приемника, а адаптер подключите к электросети.
- 2. Включите компьютер и устройство отображения.

3. Подсоедините передатчик к разъему DVI на PC и убедитесь в том, что, синий светодиодный индикатор светится, сообщая о том, что электропитание поступает с контакта 14 разъема DVI графической платы.

Если синий светодиодный индикатор не светится, подключите адаптер электропитания на 5 В к розетке электропитания передатчика (при использовании ноутбука или PC, оснащенного графической платой PCI Express, рекомендуется воспользоваться адаптером электропитания на 5 В).

Подсоедините кабель-удлинитель DVI непосредственно к PC и устройству отображения.

**не Следует** подсоединять между ними какие-либо дополнительные кабели или адаптеры.

- 4. Вставьте модуль приемника оптического кабеля-удлинителя DVI в розетку DVI устройства отображения.
- 5. В меню «Пуск» (Start) PC выберите «Панель управления» (Control Panel), а затем — «Экран» (Display). На вкладке «Настройка разрешения экрана» окна «Экран» установите соответствующее устройству отображения разрешение.

## **4.3 предотвращение ошибок при эксплуатации оптического кабеля-удлинителя DVI**

При возникновении какой-либо из перечисленных ниже неполадок рекомендуется выполнить следующие действия:

### **если экран устройства отображения остается темным:**

- Убедитесь в том, что все порты DVI надежно подсоединены к компьютеру и устройству отображения, а также в том, что модули передатчика и приемника сигнала правильно подсоединены к компьютеру и устройству отображения соответственно
- Убедитесь в том, что процедура получения данных EDID была выполнена надлежащим образом
- • Убедитесь в том, что компьютер и устройство отображения включены и работают надлежащим образом.
- • Перезагрузите систему, отсоединив, а затем вновь подсоединив порт DVI передатчика или приемника сигнала, и перезапустив систему после этого

### **если на экране видны искажения или наблюдаются помехи в изображении:**

- Проверьте, правильно ли установлено графическое разрешение. Перейдите на вкладку «Настройки разрешения экрана» окна «Экран» Панели управления Windows и убедитесь в том, что установленное разрешение не превышает WUXGA (1920 x 1200) при частоте обновления 60 Гц
- Перезагрузите систему
- Отсоедините и вновь подсоедините оптические кабели DVI и адаптеры электропитания постоянного тока

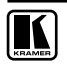

### **техническое обслуживание:**

В состав данных кабелей входят тонкие оптоволоконные материалы, которые можно с легкостью повредить при небрежном обращении. Соблюдайте осторожность при установке и эксплуатации этих кабелей, чтобы исключить возможность их повреждения. Запрещается установка кабеля на проходе, под нагрузкой, в защемленном или сжатом состоянии.

Следите за тем, чтобы кабели хранились и использовались в условиях отсутствия повышенной влажности и запыленности.

# **5 технические хаРактеРистики**

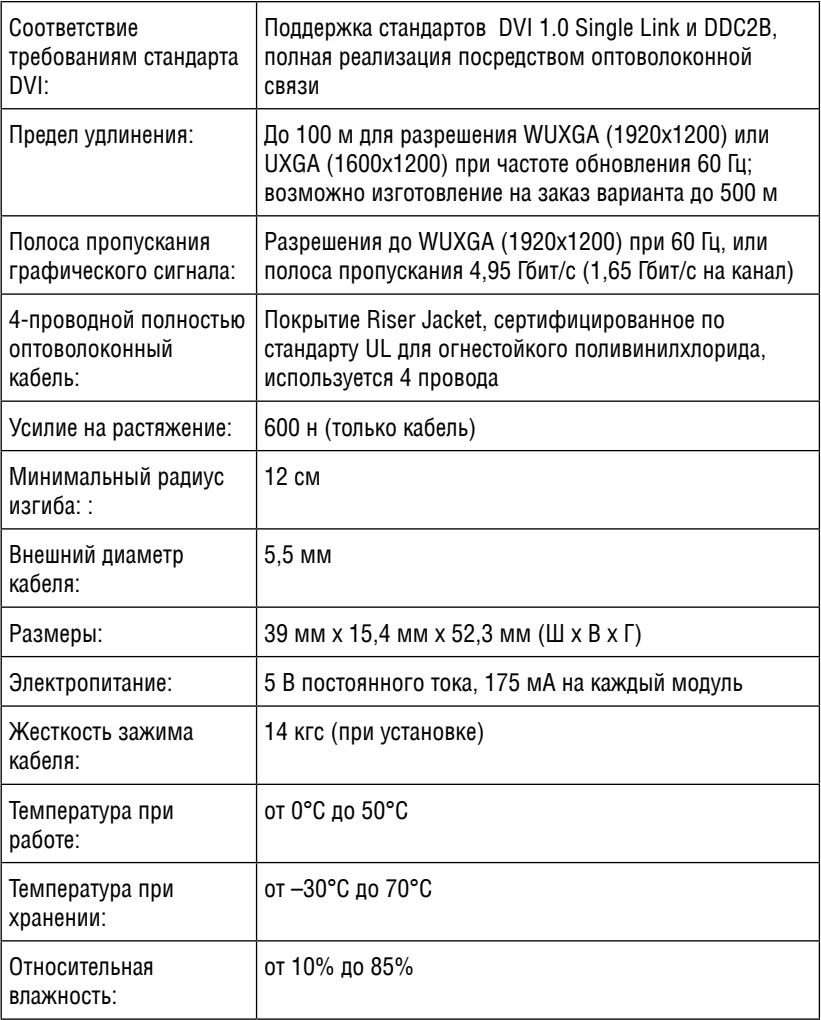

Технические характеристики могут изменяться без предварительного уведомления.

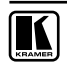

### **ограниченная гарантия**

Kramer Electronics (далее — Kramer) гарантирует качество изготовления данного изделия и отсутствие дефектов в использованных материалах на оговорённых далее условиях.

### **Срок гарантии**

Гарантия распространяется на детали и качество изготовления в течение одного года со дня первичной покупки изделия.

### **кто обеспечивается гарантией**

Гарантией обеспечивается только первичный покупатель изделия.

#### **на что гарантия распространяется, а на что — нет**

Исключая перечисленные ниже пункты, гарантия покрывает случаи дефектности материалов или некачественного изготовления данного изделия. Гарантия не распространяется на:

- 1. Любые изделия, не распространяемые Kramer или приобретённые не у авторизованного дилера Kramer. Если Вы не уверены, является ли торгующая организация уполномоченным представителем Kramer, свяжитесь, пожалуйста, с одним из наших агентов, перечисленных в списке на web-сайте www.kramerelectronics.com.
- 2. Любые изделия, серийный номер на которых испорчен, изменён или удалён.
- 3. Повреждения, износ или неработоспособность, являющиеся следствием:
	- i) Аварии, применения не по назначению, неправильного обращения, небрежного обращения, пожара, наводнения, молнии или иных природных явлений.
	- ii) Изменения конструкции или невыполнения требований инструкции, прилагаемой к изделию.
	- iii) Ремонта или попытки ремонта кем-либо, кроме уполномоченных представителей Kramer.
	- iv) Любой транспортировки изделия (претензии следует предъявлять службе доставки).
	- v) Перемещения или установки изделия.
	- vi) Любого иного случая, не относящегося к дефектам изделия.
	- vii) Неправильного использования упаковки, корпуса изделия, применения кабелей и дополнительных принадлежностей совместно с изделием.

#### **что мы оплачиваем и что не оплачиваем**

Мы оплачиваем работы и материалы, затрачиваемые на изделие, покрываемое гарантией. Не оплачиваются:

- 1. Расходы, сопутствующие перемещению или установке изделия.
- 2. Стоимость первоначального технического обслуживания (настройки), включая регулировки, осуществляемые пользователем или программирование. Данная стоимость определяется дилером Kramer, у которого было приобретено оборудование.
- 3. Затраты на перевозку.

### **как получить гарантийное обслуживание**

- 1. Чтобы получить обслуживание изделия, Вы должны доставить устройство (или отправить его, транспортные расходы оплачены) в любой сервисный центр Kramer.
- 2. При необходимости гарантийного обслуживания следует представить помеченный датой покупки товарный чек (или копию) и приложить его к изделию при отправке. Также, пожалуйста, вышлите любой почтой сведения о Вашем имени, названии организации, адресе и описание проблемы.
- 3. Координаты ближайшего уполномоченного сервисного центра Kramer можно узнать у авторизованного дилера.

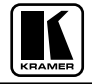

### **ограничение подразумеваемых гарантий**

Все подразумеваемые гарантийные обязательства, включая гарантии торговой ценности и соответствия для применения в определённой области, ограничиваются продолжительностью действия данной гарантии.

#### **исключение повреждений**

Обязательства Kramer по отношению к любым дефектным изделиям ограничиваются ремонтом или заменой изделия, по нашему усмотрению. Kramer не несет ответственность за:

- 1. Повреждения иного имущества, вызванные дефектами данного изделия, ущерб, полученный вследствие неудобства изделия в работе, ущерб при невозможности использования изделия, потери времени, коммерческие потери; или
- 2. Любой другой ущерб, случайный, преднамеренный или иного рода. В некоторых странах могут не действовать ограничения на срок действия подразумеваемой гарантии и/или не допускается исключать или ограничивать гарантию при возникновении случайного или преднамеренного ущерба; таким образом, вышеприведенные ограничения и исключения могут на Вас не распространяться.

Данная гарантия предоставляет вам особые законные права, и Вы также можете воспользоваться другими правами, состав которых зависит от места Вашего проживания.

**примечание**: Все изделия, возвращаемые Kramer для обслуживания, должны получить первоначальное подтверждение, каковое может быть получено у Вашего дилера.

Данное оборудование прошло проверку на соответствие требованиям:

- ЕН-50081: «Электромагнитная совместимость (ЕМС); основной стандарт по излучениям. Часть 1: Жилые, коммерческие условия и лёгкая промышленность». ЕН-50082: «Электромагнитная совместимость (ЕМС); основной стандарт по защите. Часть 1: Жилые, коммерческие условия и лёгкая промышленность».
- CFR-47 Правила и инструкции FCC: Часть 15 «Радиочастотные устройства: Подраздел В — Непредумышленное излучение».

#### **осторожно!**

- Обслуживание аппаратуры может производить только уполномоченный Kramer технический персонал. Любой пользователь, вносящий изменения или дополнения в конструкцию устройства без ведома изготовителя, теряет разрешение на использование данного оборудования.
- Пользуйтесь источником питания постоянного тока, входящим в комплект поставки.
- Применяйте, пожалуйста, рекомендованные типы соединительных кабелей для подключения устройства к другому оборудованию.

**перечень организаций, осуществляющих продажу нашей продукции, приведён на нашем webсайте www.kramerelectronics.com или www.kramer.ru.** 

**С данных сайтов можно также отправить письмо в правление компании.** 

**Мы рады Вашим вопросам, замечаниям и отзывам.**